## Microsoft Lumia 640 Mobilni Internet + MMS nastavitve

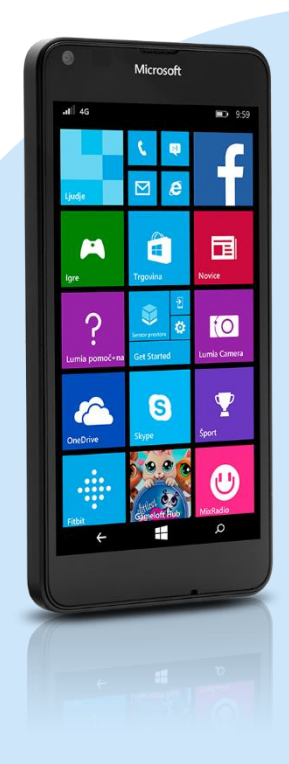

## Meni Nastavitve

- Mobilno omrežje+SIM
	- **Nastavitve kartice SIM** 
		- Ročno nastavljanje APN-ja za internet: Vklopljeno
		- Dodaj APN za internet
			- Dostopna točka: internet
			- Uporabniško ime: mobitel
			- Geslo: internet
			- Vrsta preverjanja pristnosti: [PAP]
			- Posredniški strežnik URL: [brez]
			- Vrata posredniškega strežnika: [brez]
			- Vrsta protokola: IPv4v6 Shrani (ikona diskete)
		- Dodaj APN za MMS
			- Dostopna točka: internet
			- Uporabniško ime: mobitel
			- Geslo: internet
			- Vrsta preverjanja pristnosti: [PAP]
			- Prehod WAP (URL): 213.229.249.40
			- Vrata prehoda WAP (URL): 8080
			- MMSC (URL): http://mms.mobitel.si/servlets/mms
			- Vrata centra MMSC: 80
			- Največja dovoljena velikost sporočila MMS: [brez]
			- Vrsta protokola: IPv4v6 Shrani (ikona diskete)

Izbira ustvarjene dostopne točke ni potrebna; v primeru popravka izberemo Uredi APN

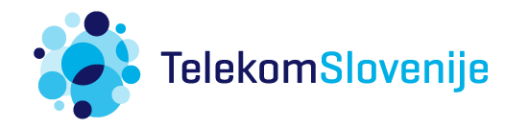